# CAN-LAN2L

## **Назначение**

Модуль CAN-LAN2L предназначен для подключения терминальных устройств PGSM Logistic, PGSM Logistic GL, PGSM4, PGSM4m, PGSM Спутник, Super Agent, производимых ЗАО "Меджик Системс", к штатной системе легковых автомобилей и микроавтобусов по интерфейсу CAN.

Модуль CAN-LAN2L получает данные об уровне топлива в баке, скорости транспортного средства, полном пробеге, температуре двигателя, количестве оборотов двигателя в минуту и транслирует их в терминальные устройства по цифровой шине LAN.

Поддерживаемый функционал может различаться в зависимости от марки автомобиля.

## **Общая схема подключения**

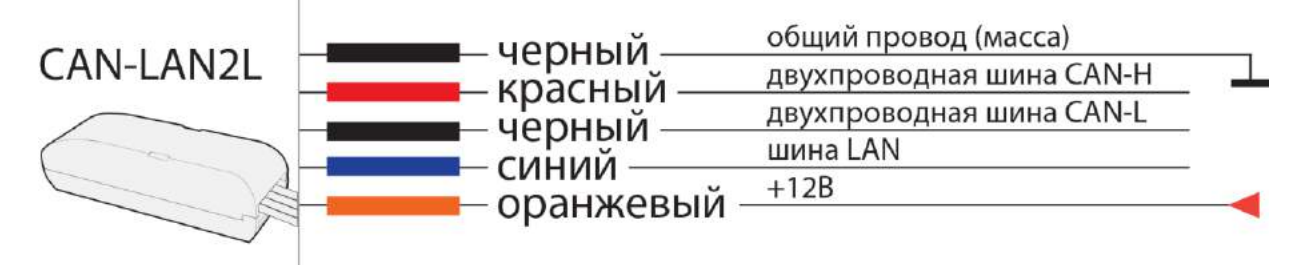

## **Инструкция по монтажу**

Модуль предназначен для подключения к автомобилям с бортовым питанием +12В, и общей массой.

Если модуль подключается к терминальным устройствам PGSM Logistic или PGSM Logistic GL, следует просто подключить трехконтактные разъемы жгута модуля в разрыв жгута устройства. Если модуль подключается к терминальным устройствам других моделей, выполните электрические соединения, согласно приведенной схеме подключения.

Подключение проводов CAN-H и CAN-L зависит от марки, модели и года выпуска легкового автомобиля или микроавтобуса, а также от телеметрических данных, содержащихся в CAN-шинах конкретного автомобиля.

Для уточнения точек подключения к CAN-шинам, перечня параметров, получаемых из них, а также получения номера программы для конкретного автомобиля, обратитесь в техническую поддержку Magic Systems по электронной почте [support@car-online.ru](mailto:support@car-online.ru) или по телефону +7 (812) 327-1388.

### **Программирование модуля**

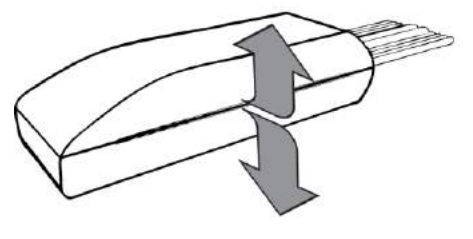

Открыть корпус

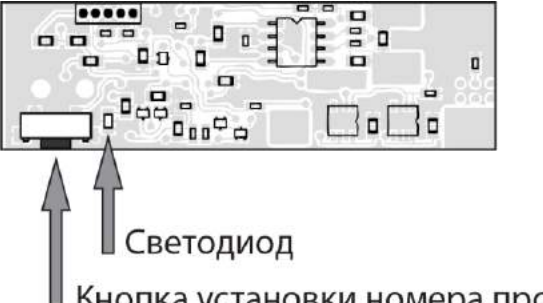

Кнопка установки номера программы

Для входа в режим программирования нажмите и удерживайте кнопку установки номера программы до начала частого мигания светодиода, затем отпустите кнопку.

Светодиод начнет отсчитывать первую цифру программы, после нужного количества вспышек снова нажмите и удерживайте кнопку до начала частого мигания светодиода, отпустите кнопку.

Светодиод начнет отсчитывать вторую цифру программы, аналогично запрограммируйте третью цифру программы. Если Вы все сделали верно, то по окончании процедуры программирования светодиод вспыхнет 10 раз.

#### *Пример. Программа 123:*

- 1. Нажать и удерживать кнопку до начала частого мигания светодиода;
- 2. Отпустить кнопку;
- 3. Отсчитать одно мигание светодиода;
- 4. Нажать и удерживать кнопку до начала частого мигания светодиода;
- 5. Отпустить кнопку;
- 6. Отсчитать два мигания светодиода;
- 7. Нажать и удерживать кнопку до начала частого мигания светодиода;
- 8. Отпустить кнопку;
- 9. Отсчитать три мигания светодиода;
- 10. Нажать и удерживать кнопку до начала частого мигания светодиода;
- 11. Отпустить кнопку;
- 12. Светодиод вспыхнет 10 раз утвердит правильное запоминание программы;
- 13. Модуль выйдет из режима программирования.

#### *Проверка выбранной программы*

Коротко нажмите и отпустите кнопку, после паузы светодиод медленными вспышками отсчитает первую цифру номера программы, затем пауза, отсчитает вторую цифру, пауза, отсчитает третью цифру.

В конце проверки – частое мигание светодиода, пауза и одна вспышка, означающая переход модуля в рабочий режим.

**Если все подключено правильно и выбран правильный номер программы, то при активной шине CAN светодиод будет периодически мигать, подтверждая получение данных.**

**После завершения программирования установите плату обратно в корпус. Перед установкой модуля в автомобиль рекомендуется закрепить половинки корпуса кабельной стяжкой.**

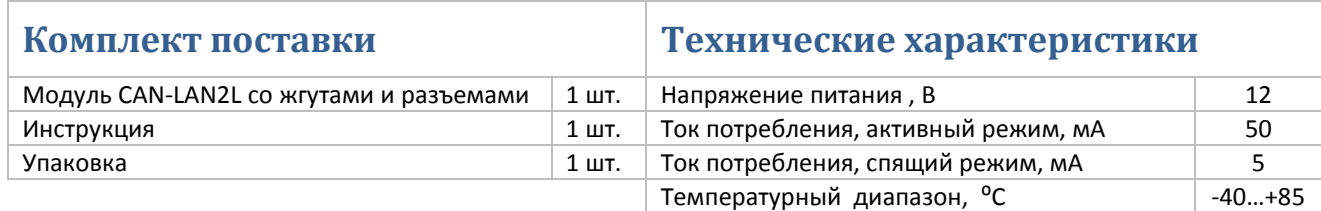